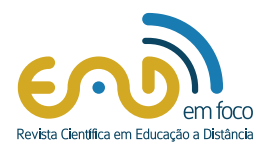

# **Explorando a Aprendizagem Lúdica: Desenvolvimento de Jogo Interativo Utilizando Calculadora de Blocos**

ISSN 2177-8310 DOI: 10.18264/eadf.v13i1.2023 *Exploring Playful Learning: Development of Interactive Game using Block Calculator*

**Ciro Meneses Santos1 \* Leonam Calatrone1 Antônio Alves1 Andreia Teixeira de Oliveira Santos2**

<sup>1</sup> Universidade Federal dos Vales do Jequitinhonha e Mucuri, Teófilo Otoni-MG- Brasil

2 Faculdade ALFAUNIPAC. Teófilo Otoni-MG-Brasil

\*[ciro.santos@ufvjm.edu.br](mailto:ciro.santos%40ufvjm.edu.br?subject=)

#### **Resumo**

Os jogos possuem um grande potencial educativo e atraem as pessoas devido à interatividade que proporcionam. Utilizar elementos lúdicos na educação pode ser promissor, especialmente considerando que a nova geração cresce imersa no mundo digital, adquirindo habilidades naturalmente ao interagir com dispositivos tecnológicos. A tecnologia pode ser uma aliada importante para aproximar o ensino do lúdico, permitindo que o tempo gasto em dispositivos eletrônicos gere resultados positivos na educação. Nesse sentido, foi desenvolvido um jogo educacional para a plataforma Android, utilizando a linguagem de programação LUA, o emulador Corona SDK e o editor de texto Sublime Text. O objetivo do aplicativo é auxiliar o ensino de Matemática através da calculadora de bloco, estimulando aspectos cognitivos e sociais, tornando o estudo um momento prazeroso por meio de desafios que incentivam a descoberta e criando um ambiente de estudo agradável e propício ao aprendizado.

**Palavras-chave:** Jogo educacional. jogos aplicados no ensino da Matemática. *Android*. Lua. Corona *SDK*.

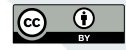

Recebido 18/05/2023 Aceito 03/08/2023 Publicado 21/08/2023

#### **COMO CITAR ESTE ARTIGO**

**ABNT:** SANTOS, C. M. *et a*l. Explorando a Aprendizagem Lúdica: Desenvolvimento de Jogo Interativo Utilizando Calculadora de Blocos. **EaD em Foco**, v. 13, n. 1, e2023, 2023. doi: [https://](https://doi.org/10.18264/eadf.v13i1.2023) [doi.org/10.18264/eadf.v13i1.2023](https://doi.org/10.18264/eadf.v13i1.2023)

## *Exploring Playful Learning: Development of Interactive Game using Block Calculator*

### *Abstract*

*Games have great educational potential and attract people due to the interactivity they provide.Using playful elements in education can be promising, especially considering that the new generation grows up immersed in the digital world, acquiring skills naturally when interacting with technological devices.Technology can be an important ally to bring teaching closer to playfulness, allowing the time spent on electronic devices to generate positive results in education.In this sense, an educational game was developed for the Android platform, using the LUA programming language, the Corona SDK emulator and the Sublime Text text editor.The objective of the application is to help teach Mathematics through the block calculator, stimulating cognitive and social aspects, making studying a pleasant moment through challenges that encourage discovery and creating a pleasant study environment conducive to learning.*

*Keywords: Educational game. Games applied in teaching mathematics. Android. Lua. Corona SDK.* 

# **1.** Introdução

Atualmente, a presença da tecnologia digital é inegável em quase todos os setores da sociedade, acompanhando-nos em diversos momentos, seja durante o lazer, estudo, trabalho, entre outros. A cada instante, novos aplicativos surgem no mercado, possibilitando a criação de um grande número de jogos, softwares e equipamentos disponibilizados para um público cada vez mais amplo.

Carcarelli (2009) afirma em seu trabalho que "vivemos o digital, somos o digital, fazemos o digital. Isso faz parte de nós, cidadãos inseridos no mundo contemporâneo, e se não faz, ainda, deveria fazer, ou vai fazer logo". Neste contexto, a atração das crianças e adolescentes pelo mundo digital é justificada, já que muitas vezes eles escolhem utilizar recursos tecnológicos disponíveis na internet em vez de se dedicarem ao aprendizado em sala de aula. Eles preferem passar o tempo jogando em um computador, tablet ou smartphone, participando de salas de bate-papo ou navegando em sites mais atrativos do que dedicando-se a estudar, ler ou frequentar a escola (COSTA; SILVA; NASCIMENTO; 2010).

Mesmo em escolas que já tem acesso à tecnologia e redes sociais, os professores enfrentam dificuldade em prender a atenção dos alunos em uma aula. Portanto, é fundamental investir em tecnologia na área educacional, uma vez que atualmente é mais desafiador envolver as crianças por meio de métodos de ensino tradicionais. Segundo Guisso *et al*. (2019), educadores e professores enfrentam o desafio de criar um ambiente de aprendizagem que seja estimulante e enriquecedor.

A atividade lúdica tem a capacidade de favorecer o desenvolvimento, e ao mesmo tempo encantar crianças, adolescentes e adultos, proporcionando prazer a quem a realiza. Em um mundo regido por regras que precisam ser conhecidas, o jogo não só promove o desenvolvimento intelectual, mas também treina o jogador para conviver socialmente neste mundo. Ao simular situações que o jogador vivencia, o jogo pode até mesmo extrapolar o concreto, exercitando a imaginação e possibilitando experiências que não seriam possíveis na vida real (THUROW *et al*. 2021).

A utilização de jogos digitais como ferramenta de ensino tem se tornado cada vez mais comum em todo o mundo, visto que o aprendizado por meio desse recurso apresenta-se como uma tendência em constante crescimento. De acordo com Ceni et al. (2017), a integração das tecnologias na sala de aula, aliada ao letramento digital através das práticas de leitura e escrita, estabelece uma base sólida para o desenvolvimento de novas ferramentas educacionais que podem ser empregadas no processo de ensino-aprendizagem.

Arruda (2005) apresenta a relevância da informática como instrumento de aprendizagem no contexto educacional. Essas ferramentas educacionais são responsáveis por estimular e favorecer a aquisição de conhecimento por crianças e adultos, por meio de um processo de socialização que contribui para a formação de sua personalidade (BIANCHESSI *et al*. 2019)

Desde o seu surgimento, os jogos digitais em suas diversas categorias têm sido utilizados como forma de entretenimento, permitindo que os jogadores exercitem o raciocínio e desenvolvam habilidades. Com o avanço das tecnologias digitais, os jogos passaram a desempenhar um papel importante como ferramentas de aprendizagem, indo além do simples entretenimento e incorporando objetivos educacionais. Por exemplo, eles oferecem meios para desenvolver habilidades de leitura e escrita, praticar operações aritméticas e explorar conteúdos interdisciplinares. Sob essa perspectiva, através dos Jogos Digitais Educativos é possível criar um ambiente de ensino atrativo e agradável, associando entretenimento à educação. Desta forma, tornam-se recursos pedagógicos dos quais os educadores podem utilizar na realização de aulas mais envolventes, resultando em uma alteração do modelo de ensino tradicional (SOUZA, 2013; BIANCHESSI *et al*. 2019).

O avanço da Ciência e da Tecnologia cria uma oportunidade única para a sociedade moderna, onde o conhecimento é a base fundamental para o desenvolvimento sustentável através do investimento em centros de pesquisas regionais. Hoje, temos disponível no mercado, um grande número de equipamentos com tecnologia adequada para jogos, de fácil acesso e em sua maioria utilizando plataforma Android. O sistema Android é de código aberto, o que permite modificações e redistribuições, sendo este um dos motivos da crescente utilização do sistema. Ele teve uma recepção morna quando foi revelado em 2007, mas desde então, o Android cresceu ao longo do tempo e se estabeleceu como o sistema operacional móvel mais utilizado em todo o mundo, além de ser conhecido por oferecer uma experiência móvel mais rápida. No final de 2022, mais de 5,4 bilhões de smartphones haviam sido vendidos, fazendo do Android o sistema móvel mais vendido de todos os tempos (Global Mobile Statistics, 2022).

Aplicações em Android são executadas sobre uma máquina virtual chamada Dalvik. Máquinas virtuais emulam, via uma camada de software, as funcionalidades normalmente encontradas em hardware, garantindo assim a portabilidade e a segurança das aplicações. De um ponto de vista conceitual, Dalvik assemelha-se à JVM (Java Virtual Machine) a máquina virtual usada para executar programas escritos na linguagem de programação Java (LECHETA, 2010).

O contínuo avanço dos dispositivos móveis, o surgimento de novos modelos de negócio relacionados a eles e a crescente demanda por maior acesso à tecnologia na sociedade despertam o interesse dos profissionais de desenvolvimento para o mercado de jogos educativos, principalmente aplicação para dispositivos móvel que tem 5.48 bilhões de usuários no mundo (GLOBAL MOBILE STATISTICS, 2023).

Com a ampla disponibilidade de aplicativos no mercado atual, a criação de jogos tem despertado o interesse de gestores, professores e alunos. Isso se deve ao fato de que essa atividade oferece aos participantes a oportunidade prática de envolver-se no processo de modelagem, desenvolvimento de estratégias, algoritmos e criação de interface gráfica. O jogo "Calculando Blocos" é um exemplo de aplicativo que combina conhecimentos matemáticos e se enquadra na categoria de jogos educativos.

# **2.** Referência Teórica

A tecnologia exerce um grande poder de atração em crianças, jovens, adultos e idosos, tornando-se um recurso essencial para a disseminação de informação e comunicação. Diante disso, o uso de tecnologia no âmbito da educação tem crescido consideravelmente. No contexto de uma sociedade que prioriza a inovação tecnológica contínua, é fundamental utilizar recursos tecnológicos na educação, a fim de explorar diversas maneiras de disseminar conhecimento, estimular a aprendizagem e tornar o processo educativo mais cativante (THUROW *et al*. 2021).

O brincar, desde o início da civilização, é uma atividade das crianças e dos adultos, pois não se restringe somente à infância, embora seja predominante nesse período. Para Thurow *et al*. (2021), as brincadeiras e as atividades lúdicas se fazem presentes na vida adulta das pessoas em forma de jogos. Eles visam estimular o impulso natural para o aprendizado.

Desta forma, o desafio no desenvolvimento de jogos digitais educativos está em garantir a eles as características necessárias para consolidá-los como um recurso didático-pedagógico, em que o educador possa se apoiar para estender o ensino de determinado conteúdo, unindo diversão à disseminação do conhecimento, aquisição de habilidades e facilidade de ensino. O jogo é uma atividade lúdica em que crianças ou adultos participam de uma situação de engajamento social, num tempo e espaços determinados, com características próprias, delimitadas pelas próprias regras de participação na situação imaginária (BIANCHESSI *et al*. 2019).

Os jogos são ferramentas de instrução eficientes, porque eles divertem enquanto motivam, facilitam o aprendizado e aumentam a capacidade de absorção do que foi ensinado, exercitando as funções mentais e intelectuais do jogador, também permitem o reconhecimento e entendimento de regras. Para Cani *et al*. (2017), jogos educacionais são bastante próximos de outros métodos construtivistas de aprendizagem, tais como simulações, microuniversos e aventuras, e têm-se verificado que todos contribuem significativamente para colocar o conteúdo instrucional em um contexto interativo, ainda que restrito por regras e modelos de utilização inerentes aos seus objetivos educacionais (GAIO; PETRY, 2022).

Cani *et al* (2017) apontam algumas características que devem estar presentes em um jogo educativo digital, como: a atração do interesse e do entusiasmo do aluno; o uso de recursos audiovisuais, a manutenção da curiosidade e da fantasia; a exploração da competitividade; instruções e objetivos claros; auxílio disponível; informe de desempenho; propiciar a riqueza e a complexidade na resolução de problemas; e a exigência na aplicação de regras lógicas e planejamento de estratégias.

O desenvolvimento de jogos eletrônicos possui um cenário muito amplo, onde diversos tipos de profissionais são necessários para a concepção do projeto, gerando um custo de desenvolvimento amplamente variável que sofre alterações de acordo com a estrutura de cada empresa ou pelas técnicas e plataformas utilizadas, sendo que para se estimar o mesmo, é importante separar todas as partes do projeto para uma análise mais detalhada do todo (CANI *et al*. 2017).

Neto (2013) desenvolve um aplicativo para ser utilizado no ensino de Matemática, onde os usuários poderão desenvolver operações aritméticas e aplicação de frações. O ensino da Matemática e da lógica utilizando um jogo digital para plataforma Android é desenvolvido com o objetivo de apresentar, de forma diferente, situações e problemas dos quais as crianças precisam exercitar conhecimentos introduzidos em sala de aula.

A principal ideia a ser desenvolvida, é que os jogos digitais, como ferramentas educacionais, podem ajudar para o desenvolvimento de conhecimento e habilidades cognitivas, incentivando a ter pensamento estratégico e auxiliando na resolução de problemas. Para atingir tais objetivos, o projeto foi dividido quatro etapas, sendo elas, Análise e Planejamento, Modelagem do Jogo, Implementação e Testes com

especialistas. O resultado demonstrado pelo autor mostra aprovações dos usuários, afirmando que o aplicativo contribuiu para o processo ensino-aprendizagem.

Os jogos educativos digitais são elaborados para divertir e potencializar a aprendizagem de conceitos, conteúdos e habilidades embutidas no jogo, podendo propiciar ao aluno um ambiente de aprendizagem rico e complexo. As características que tornaram os jogos educativos digitais intrinsecamente motivadores são o desafio, a fantasia e a curiosidade.

# **3**. Metodologia

De acordo com a Figura 1, a pesquisa foi conduzida seguindo os seguintes passos. Inicialmente, realizou-se a pesquisa bibliográfica como ponto de partida para o desenvolvimento deste estudo. Foram realizadas consultas em artigos acadêmicos e revistas científicas que abordaram o tema do desenvolvimento de jogos digitais, com o objetivo de identificar as possibilidades e direcionamentos propostos pelos autores para a realização do projeto (GIL, 2022).

Um dos principais mecanismos a ser utilizados nesse projeto é o Sistema Operacional Android para Smartphone e Tablets. Atualmente, está disponível para diversas linguagens de programação e ambientes de desenvolvimento integrados para criação de aplicações para a plataforma Android.

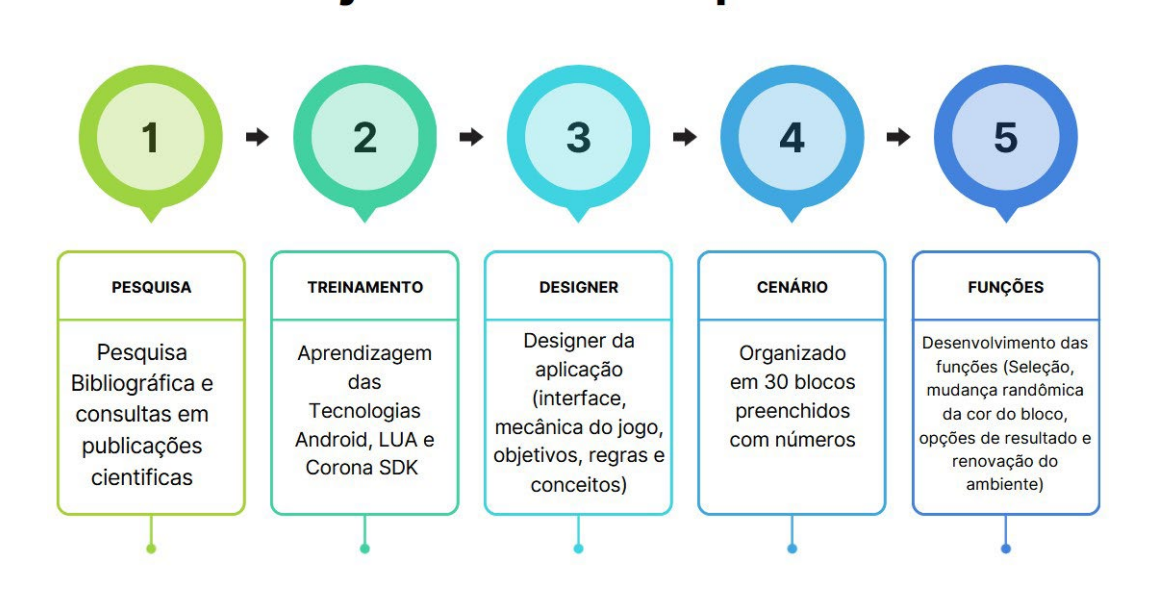

#### **Figura 1**: Trajetória de Pesquisa

Trajetória de Pesquisa

**Fonte**: Elaborado pelos autores

O treinamento realizado através da aprendizagem da linguagem LUA e utilização do Corona SDK foi norteado pelo livro "Criando aplicações móveis com Corona" do autor Brian G. Burton, que tem uma didática amigável e intuitiva, de forma a facilitar o aprendizado (BURTON, 2012).

Após a aprendizagem da linguagem de programação, iniciou-se a parte de design da aplicação. Nesta etapa, foi definido como seria a mecânica do jogo, os objetivos, as regras, a interface e todos os conceitos gerais. Como projeto inicial, será desenvolvida uma aplicação voltada para o ensino matemático básico, de forma a atender estudantes nas faixas etárias iniciais, sendo posteriormente ampliado para as demais faixas etárias, e adicionado outros níveis de dificuldade, bem como um conteúdo mais abrangente.

**05**

O desenvolvimento do jogo começa com a seleção do cenário, onde foi escolhido um quadrado com fundo preto como projeto inicial. Esse cenário pode ser alterado posteriormente por uma imagem de fundo mais adequada à proposta do jogo. Dentro do quadrado, foram criados 30 blocos multicoloridos, cada um contendo um número.

Em seguida, foram desenvolvidas as funções necessárias para a seleção dos blocos, a mudança aleatória da cor e do número, além das opções de resultado e renovação do ambiente de jogo.

Após a criação dessas funcionalidades básicas, foi realizado o teste do jogo na plataforma Android.

## **4**. Ferramentas e Ambiente de Desenvolvimento

## **4.**1. Plataforma Android

Com a criação do Sistema Operacional Android em 2007, a demanda por Smartphones e Tablets cresceu de forma exponencial. Esta demanda foi motivada pelo fato dos dispositivos compatíveis com o sistema serem mais baratos, além de serem livres para o desenvolvimento de aplicativos (LECHETA, 2013).

Junto aos dispositivos móveis, há uma crescente demanda por uma nova metodologia de auxílio no ensino, e os Jogos Educacionais são um dos métodos que mais despertam a atenção dos alunos (CANI *et al*. 2017; GAIO; PETRY, 2022). Esses jogos podem ser usados nos dispositivos móveis, aparelhos de menor poder e processamento que permitem mobilidade e que fazem parte da vida das pessoas (COSTA *et al*. 2010).

Todo desenvolvedor de jogos ou aplicativos, busca desenvolver para as plataformas que mais atraem usuários, mas, nem sempre o jogo ou aplicativo é fácil de ser criado. Entretanto, o Sistema Operacional Android é, atualmente, uma excelente opção de plataforma para os desenvolvedores, pois vem constantemente atraindo vários usuários, além de ser fácil e eficiente para programar (LECHETA, 2010).

O Android consiste em um Sistema Operacional feito para dispositivos móveis como Tablets e Smartphones e é executado sobre o Kernel Linux (BOVET, 2005), além de permitir o desenvolvimento de aplicativos em diversas linguagens de programação.

A plataforma de desenvolvimento Android é open source, podendo ser alterado e modificado por diversos usuários. Mas em relação a isto, o Android tem uma capacidade de segurança muito forte. Por ser rodado com o sistema Kernel Linux, para qualquer tentativa de acessar o sistema, é preciso autorização do usuário, podendo esta ser explicitamente negada, protegendo as informações sigilosas do usuário (PEREIRA, 2009).

### **4.**2. Simulador Corona SDK

O Corona SDK (Software Development Kit) é um simulador para o desenvolvimento de jogos para dispositivos móveis. Ele é distribuído pela empresa Corona Labs. Este software tem como característica básica, permitir a realização de um desenvolvimento com pouco código, uma escrita menor, e com um grande resultado final. O Corona utiliza-se de scripts da linguagem de programação LUA para desenvolvimento de seus aplicativos, fornecendo uma variedade de API's (Application Programming Interface) como sprites, orientação a objetos, manipulação de imagens e sons, desenvolvimento de botões, dentre outras (FER-NANDEZ, 2012).

Recursos importantes do Corona fazem-no ser um excelente simulador para o desenvolvimento de jogos, como inclusão de física (gravidade, colisões e atrito) e comandos direcionados diretamente aos objetos. Seu simulador representa, com fidelidade, plataformas como iPhone, iPad, além de tablets e celulares Android, conquistando uma grande fatia no mercado de tecnologia móvel (FERNANDEZ, 2012).

Este pacote possui um grande potencial de desenvolvimento, sendo sua principal vantagem poder gerar compilação, tanto para o sistema operacional móvel da Apple (iOS) quanto para o sistema Android (FERNANDEZ, 2012).

O Corona é capaz de gerar aplicativos para o sistema operacional iOS e o Android, porém, para gerar um arquivo executável para o sistema iOS, é necessária uma conta de Developer na Apple, e, dessa maneira, necessidade de um aparelho do tipo MAC. Para criar um executável para Android, basta ter a aplicação Corona devidamente instalada em uma máquina, com o sistema operacional Windows ou Linux. Neste caso, para distribuição do mesmo, é necessária uma conta com autorização do sistema administrador da plataforma Android no Google Play (FERNANDEZ, 2012).

### **4.**3. A Linguagem Lua

LUA é uma linguagem de programação criada no Brasil em 1993, pela PUC do Rio de Janeiro. Ela teve seu desenvolvimento realizado no Laboratório de Computação do Departamento de Informática e Computação Gráfica da PUC - Rio (TECGRAF). Atualmente, é desenvolvida no Laboratório LABLUA, da mesma universidade.

Esta linguagem foi desenvolvida por Roberto Lerusalimschy, em conjunto com Waldemar Celes e Luiz Henrique de Figueiredo, que, por sua vez, ainda realizam trabalhos na TECGRAF. Sua criação teve como foco principal o desenvolvimento de uma linguagem poderosa, leve, rápida e flexível, que fosse utilizada em aplicações de outras linguagens como C e C++, tentando incorporá-las com a intenção de estender suas plataformas (MANZANO, 2018). Essa linguagem tem ganhado popularidade no mercado de jogos para dispositivos móveis devido à sua flexibilidade, o que tem facilitado o comércio desses aplicativos tanto no Brasil quanto em todo o mundo. Além disso, ela é considerada simples, completa e fácil de aprender, tornando-a acessível para programadores de todos os níveis. A melhor parte é que essa linguagem é distribuída gratuitamente pela internet. Esta linguagem conquistou o mercado nacional e americano através do crescimento de sua plataforma. O mercado americano se rendeu à sua mobilidade e facilidade para desenvolvimento de jogos (MANZANO, 2018).

Lua é uma linguagem de programação de extensão, projetada para dar suporte à programação procedimental, em geral, com facilidades para a descrição de dados. Ela também oferece um bom suporte para programação orientada a objetos, programação funcional, e programação orientada a dados. Lua é planejada para ser usada como uma linguagem de script poderosa e leve. É implementada como uma biblioteca, escrita em C puro, o subconjunto comum de C Padrão e C++ (MANZANO, 2018).

## **4.**3. Sublime Text

O Sublime Text tem sido um editor de texto muito escolhido pelos programadores por ser leve, simples e com interface agradável. Este programa é bastante amigável e didático, tem uma interface com diferentes cores para facilitar a compreensão e construção dos códigos, ao contrário de editores de linguagem de programação que costumam ser complicados, principalmente para programadores iniciantes (PALEG, 2013).

Por essa facilidade de compreensão e características favoráveis, que se deu a escolha do Sublime Text para inserção do código-fonte da aplicação. Este, como o próprio nome sugere, é considerado um editor de texto, e não uma IDE. Um dos principais pontos a favor do Sublime Text é a possibilidade de instalação de alguns plugins referentes ao tipo de linguagem ao qual se deseja trabalhar, facilitando a etapa da programação e o tornado mais ágil (PALEG, 2013).

# **5**. Resultados e Discussão

## **5.**1. Calculando Blocos

A pesquisa de biblioteca de mecanismos necessários para criação de um jogo educacional que fosse lúdico e favorecesse o processo de ensino-aprendizagem foi bastante eficaz no desenvolvimento das estratégias do jogo, apesar da complexidade do problema em si. Tornou-se necessário a cada etapa de criação uma nova análise e pesquisa para aprimoramento e qualidade do conteúdo, propiciando assim, uma técnica mais apurada de criação.

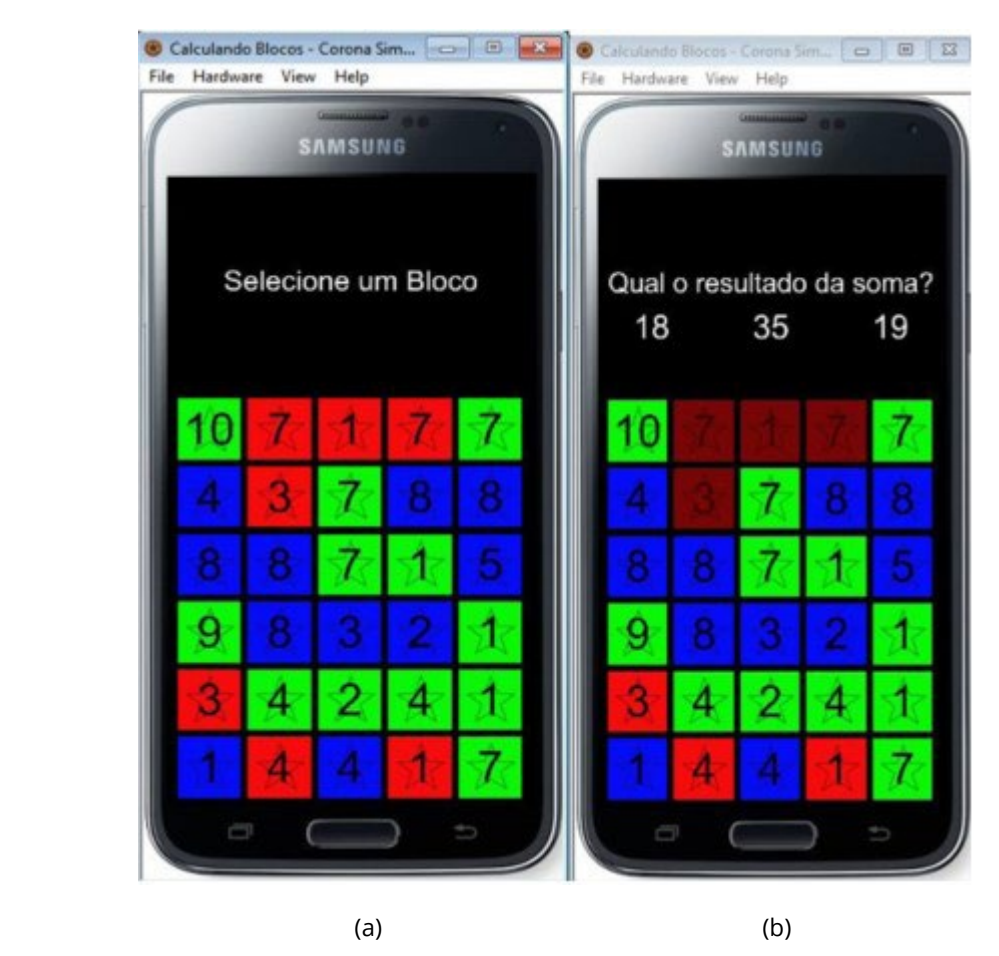

**Figura 2**: Selecione um Bloco

**Fonte**: Imagem dos autores

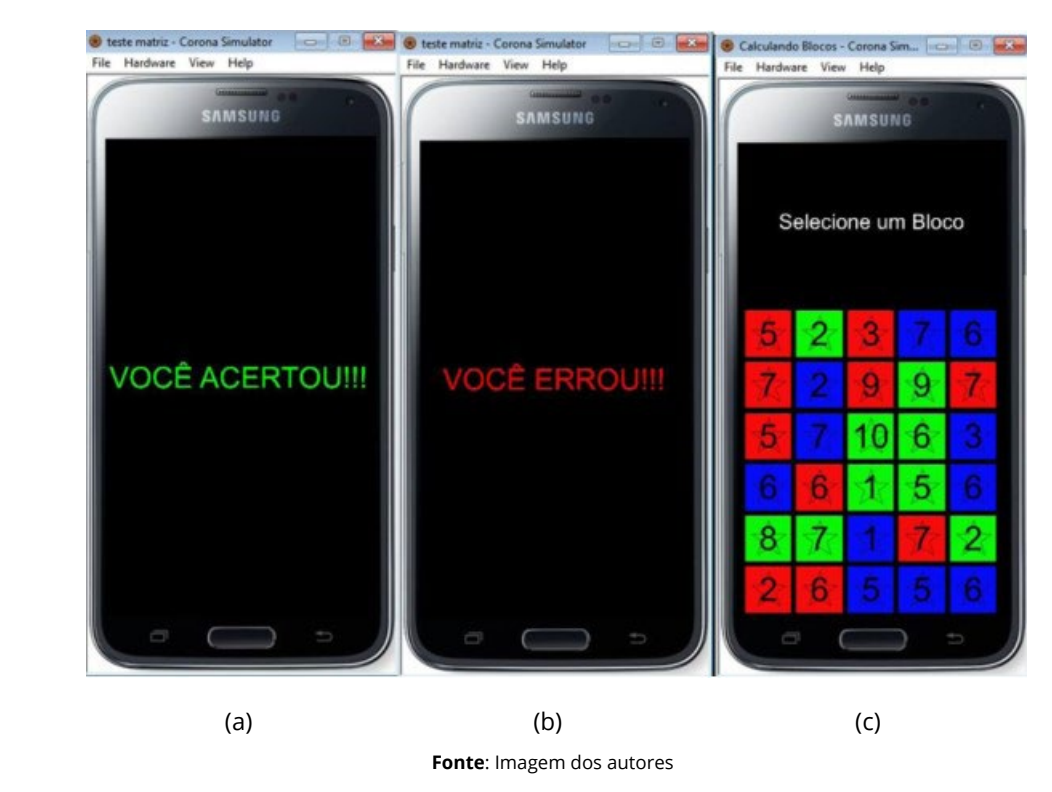

#### **Figura 3**: Mensagem de acerto ou erro

O jogo é bastante intuitivo e interativo, propiciando o aprendizado de forma divertida. Inicialmente é apresentada a tela mostrada na Figura 1(a), contendo trinta (30) blocos coloridos com um número em cada. A cor do bloco, bem como o número, é escolhida aleatoriamente por uma função randômica. O jogo solicita que você escolha um dos trinta (30) blocos ("Selecione um Bloco"). Ao clicar em um dos blocos, o jogo seleciona automaticamente todos os blocos de mesma cor que estão ligados ou são vizinhos, alterando o brilho dos mesmos. Na Figura 2(b), percebe-se que na primeira linha os blocos vermelhos com os números 7 e 1 e na segunda linha o bloco vermelho com o número 3 tiveram seu brilho alterado. Ao mesmo tempo, o jogo pergunta qual é o valor da soma dos números dos blocos selecionados e oferece três opções para o jogador, que deverá fazer a operação e escolher uma das três opções oferecidas. Dentre as três opções haverá uma que corresponde ao valor correto da soma. Ao selecionar uma das opções o jogo informará se a escolha está correta ou não, apresentando a mensagem "VOCÊ ACERTOU !!!", mostrado na Figura 3(a), ou "VOCÊ ERROU !!!", mostrado na Figura 3(b), e dá prosseguimento renovando a tela para que seja feita nova escolha de um dos trinta blocos, conforme mostrado na figura 3(c). Note que a distribuição de cores e números foi modificada em relação a primeira tela apresentada na figura 1(a). O jogo poderá ser jogado pelo tempo que o usuário desejar, ou seja, infinitamente. O fato de o jogo ser bem fácil e intuitivo acaba por prender a atenção do usuário, cumprindo o papel de entreter, ao mesmo tempo em que contribui com o aprendizado, fixando o conteúdo ministrado em sala de aula. Desta forma, será realmente uma ferramenta de auxílio no processo do ensino-aprendizagem.

### **5.**1. A Programação

Para a execução deste jogo, existem algumas funções predominantes às quais são de extrema importância para a funcionalidade do jogo. Inicialmente, foi desenvolvida a função que organiza os blocos e define suas disposições na interface. Juntamente a esta função, existem algumas variáveis que servem de parâmetros de controle para a aplicação.

**09**

Na primeira sequência lógica da programação do jogo está a sub-rotina denominada 'Tabela( )'. Nesta função, são criadas todas as tabelas de armazenamento do programa, por exemplo, 'container={}'. As tabelas criadas na linguagem de programação Lua se diferem um pouco das criadas em C++, que são as que podemos chamar de matrizes. Em Lua, as tabelas se assemelham ao que seriam os vetores na linguagem C++. As variáveis são dinamicamente tipadas. Isso significa dizer, que as variáveis não possuem tipos, pois somente valores possuem tipos. Assim, não há carregamento dos tipos de variáveis, e seus próprios valores carregam essa característica. As variáveis do tipo 'nil' são definidas para variáveis que não carregam valores úteis. Desta maneira, a utilidade desta função é escolher uma das três imagens de cores diferente aleatoriamente através de um valor randômico e armazená-las em contêiner, inserindo-a em um grupo, analogamente, realizando a mesma tarefa para o numeral a ser realizado a operação de soma.

Na função 'Posição( )' a tarefa realizada é a alocação de cada bloco em sua devida posição na interface do programa. Através da função 'for' há o posicionamento de grupos dispostos no contêiner. O processo de trabalho na programação para o Corona é um pouco diversificado. A todo o momento, há indicações de parâmetros posicionais de estruturas na interface, e essa indicação de posição é feita através da indicação dos pixels, onde esse objeto deve se encontrar.

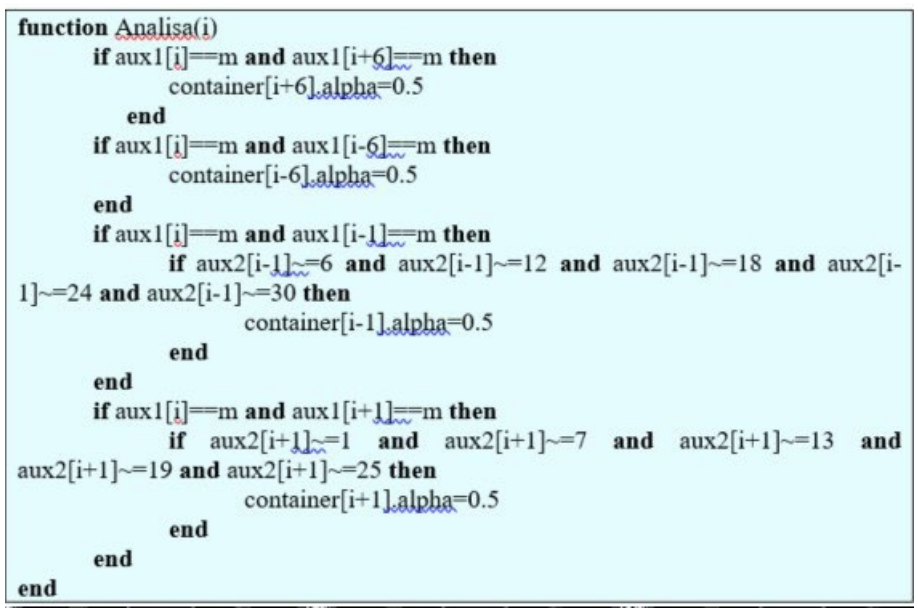

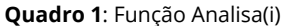

**Fonte**: Imagem dos autores

No Quadro 1, a função 'Analisa(i)' contém uma verificação para selecionar blocos com características iguais. Essa verificação inclui quatro possibilidades de contato - superior, inferior e laterais. Como as tabelas de armazenamento se assemelham a um vetor em C++, e na linguagem Lua não há a opção de criar uma estrutura semelhante a uma matriz, é necessário fazer uma pequena alteração no código para resolver essa limitação da linguagem. Se a condição necessária para selecionar um dos blocos diretamente em contato com o escolhido for verdadeira, a estrutura será marcada com variações no contraste.

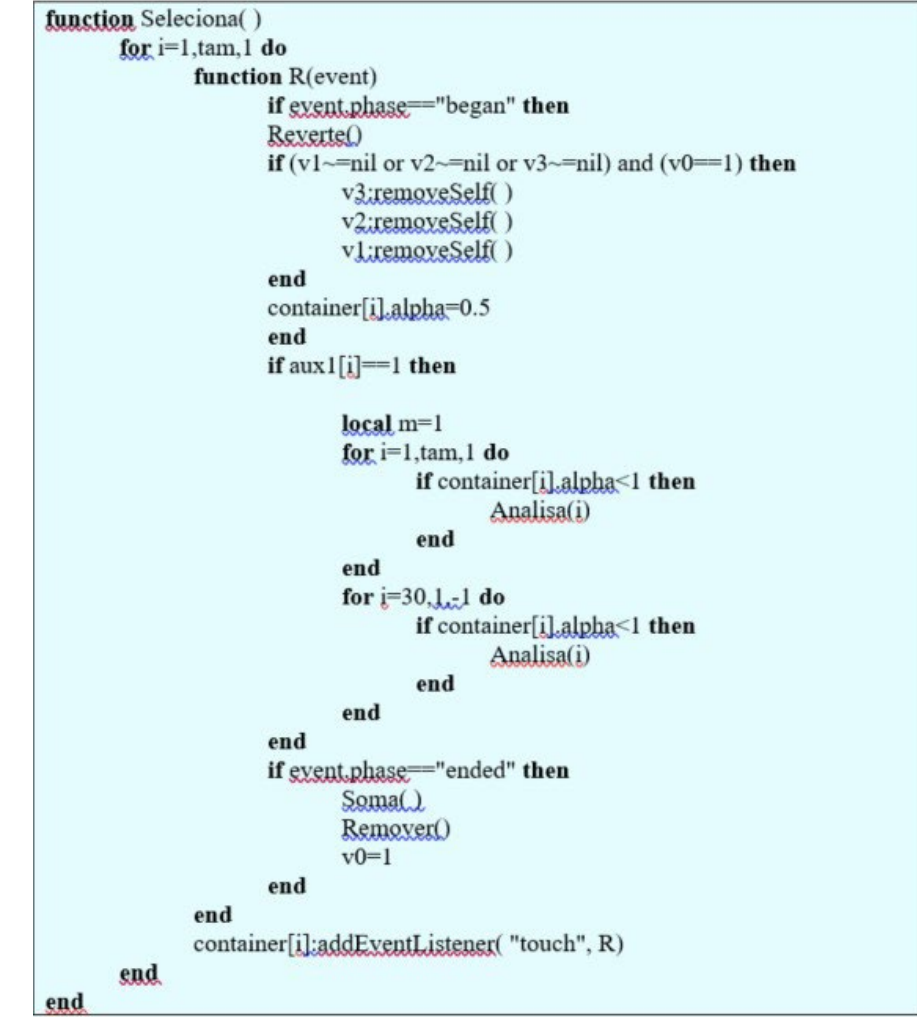

**Quadro 2**: Função Seleciona()

**Fonte**: Imagem dos autores

Juntamente com o apoio da função 'Analisa( )' a função 'Seleciona( )', disponível no Quadro 2é utilizado para a seleção dos blocos diretamente ao lado. Nessa sub-rotina encontra-se outra sub-rotina que tem uma característica muito importante para o desenvolvimento de jogos para dispositivos móveis. A função 'R (event)' é responsável por lidar com um evento de toque. Essa função permite que, ao tocar em qualquer parte da tela do dispositivo, um bloco seja selecionado. Essa sub-rotina é considerada a principal da aplicação e é de extrema importância na construção e estruturação do aplicativo. Nas bibliotecas do Corona, várias atividades são realizadas. Uma função extremamente importante nessas bibliotecas é aquela que nos permite destacar os blocos na interface do jogo com um contraste diferente. Essa função é chamada de 'objeto.alpha' e varia a intensidade luminosa do objeto em uma escala de zero a um.

Na verificação, a sub-rotina recebe como parâmetro a cor selecionada e verifica se o 'alpha' do objeto é menor que um. Caso essa condição seja satisfeita, os objetos vizinhos de cor idêntica são selecionados.

A sub-rotina denominada "Soma()" é responsável por verificar quais grupos de objetos foram marcados, analisando o valor "alpha" de cada bloco. Se o valor for menor que um, o numeral do grupo é somado à respectiva variável de armazenamento dos valores.

Outra sub-rotina de extrema importância para a estrutura do jogo é a "Reiniciar()", onde define-se a disposição dos valores na interface da aplicação. Dentro desta sub-rotina encontra-se a função "Destroi(event)", cujo objetivo é destruir todos os grupos de blocos quando o valor correto da soma algébrica

é selecionado. Isso ocorre para permitir a geração de uma nova série de grupos de blocos, garantindo a continuidade do jogo.

As principais funções indispensáveis para o perfeito funcionamento da aplicação são as mencionadas acima. Além delas, existem ainda algumas sub-rotinas de menor importância que contribuem para o funcionamento adequado do jogo.

## **6**. Conclusão

Na Era da Informação, as instituições de ensino estão cada vez mais adotando tecnologias de informação e comunicação para enriquecer o processo de ensino-aprendizagem, com mídias e recursos mais interativos. Os Jogos Digitais Educativos surgem como um recurso didático capaz de trazer benefícios para a prática educacional, sendo acessíveis e eficazes na disseminação de informações (BELL, 1973).

No entanto, há desafios a serem enfrentados com a adoção desses jogos. Muitas instituições ainda não possuem infraestrutura adequada e os educadores precisam receber formação para utilizar essas tecnologias no ensino. Superar esses desafios é essencial para incorporar esses recursos no cotidiano das aulas e ambientes virtuais de aprendizagem. É necessário oferecer formação para que esses profissionais possam incorporar esses recursos no cotidiano do processo de ensino-aprendizagem. Apesar dos obstáculos, os jogos digitais educativos têm o potencial de enriquecer o ensino de forma significativa.

## Referências

- ARRUDA, E. **Ciberprofessor. Novas tecnologias, ensino e trabalho docente**. Belo Horizonte: Autêntica; FCH-Fumec, 2004.
- BELL, D. **The Coming of Post-Industrial Societ**y, Basic Books, 1976.
- BIANCHESSI, C.; MENDES, A. P. Ensino de História por Meio de Jogos Digitais: Relato de Aprendizagem Significativa com Games. **Revista Tempos E Espaços Em Educação**, 12(29), 145-160, 2019.
- BURTON , B. G. **Criando Aplicações Móveis com Corona**, Burtons Media Group, 2012.
- CANI, J. B. *et al*. Análise de jogos digitais em dispositivos móveis para aprendizagem de línguas estrangeiras, **Revista Brasileira de Linguística Aplicada**, 2017.
- COSCARELLI, C. V. Linkando as ideias dos textos. In: ARAÚJO, J. C. A.; DIEB, M. (Org.). Letramentos na web: gêneros, interação e ensino. Fortaleza: **UFC**, p. 13-20, 2009.
- COSTA, J. H. L.; SILVA, H. C. A.; NASCIMENTO, G. F. C. L. A Questão dos Jogos Eletrônicos para Inclusão Digital e Social no Contexto da Biblioteconomia e Ciência da Informação. **Encontro Nacional de Estudantes de Biblioteconomia**, Documentação, Gestão e Ciência da Informação, 2010, João Pessoa. Anais do 33º Encontro Nacional de Estudantes de Biblioteconomia, Documentação, Gestão e Ciência da Informação (ENEBD), 2010.
- FERNANDEZ, M. M. **Corona SDK Mobile Game Development: Beginner's Guide**, Editora Packt, 2012.
- GAIO, S. M., PETRY, R. R.; Objetos Virtuais de Aprendizagem no Geogebra: Estudo de Possibilidades para o Ensino de Parábolas, **Jornada de Iniciação Científica E Tecnológica**, 2022.
- GIL, A. C. **Como Elaborar Projetos de Pesquisa**, Atlas, 2022.

- GLOBAL MOBILE STATISTICS 2023: DATAREPORTAL. Mobile subscribers; handset market share; mobile operators» mobiThinking [S.l.] 2023. [https://datareportal.com/global-digital-overview,](https://datareportal.com/global-digital-overview) Acesso em: 28 de junho de 2023.
- GUISSO, L.; GESSER, M. Docência e Processos de Escolarização: Desafios nos Anos Iniciais do Ensino Fundamental, **Psicol., Ciênc. Prof**, 2019.
- LECHETA, R. R. **Aprenda a Criar Aplicações para Dispositivos Móveis com o Android SDK**, Novatec, 2010.
- MANZANO, J. A. N. G. **Introdução à linguagem Lua**, Novatec, 2018.
- NETO, J. F. B.; DA FONSECA, F. S. **Jogos educativos em dispositivos móveis como auxílio ao ensino da Matemática**. Renote, v. 11, n. 1, 2013.
- PALEG, D. **Mastering Sublime Text: A Concise Guide to Help You Master the Sublime Text Skills, from Basic Setup Through the Art of Theme Customization to the Proficiency of Plugin Development**, Packt Publishing, 2013.
- PEREIRA, L. C. O.; DA SILVA, M. L., **Android para desenvolvedores**. Brasport, 2009.
- SOUZA, R. B. O. Uso das Tecnologias na Educação, **Revista Pátio**, 2015.
- THUROW, A. C. *et al*. A importância da Atividade Lúdica para a Prática Docente: a Construção do Conhecimento das Crianças. **Revista Educação Pública**, (21), 39, 2021.